# Всероссийский конкурс исследовательских и проектных работ школьников «Высший пилотаж» Всероссийский конкурс-конференция школьников «Авангард»

# **Дистанционное управление компьютером со смартфона, в рамках ОС Windows**

Исследовательская работа

Автор: Седов Дмитрий,

Учащийся 10 класса,

ЧОУ «Первая гимназия Максимум»

Г. Пенза

# **Оглавление.**

Введение.

### Глава 1 Теоретическая часть.

1.1Xamarin.

1.2 Среда разработки

1.3. Немного о С#

# Глава 2. Практическая часть.

- 2.1 Администраторское приложение
	- 2.1.1 Создаем консольное приложение
	- 2.1.2 Добавляем имена.
	- 2.1.3 Добавляем IP адрес вашего компьютера.
	- 2.1.4 Создаем порт 123
	- 2.1.5 Создаем соединение с пользователем.
	- 2.1.6 Пишем метод Sleep
- 2.2. Пользовательское приложение.

# 2.2.1 **Поработаем с Xamarin.Forms**

- 2.2.2 Создаем класс соединения.
- 2.2.3 Создание пользовательского интерфейса.
- 2.2.4 Описываем метод соединения.
- 2.2.5 Обновление класса приложения
- 2.2.6 Добавление функции снимка экрана ученика.

Заключение.

#### Введение.

Неправильное использование компьютеров в образовательном процессе, например в школе, является обычной практикой среди пользователей, где отсутствуют определенные системы контроля. Приводит это к тому, что на уроках, где используются ноутбуки или персональные компьютеры, школьники могут потратить свое учебное время на игры или что-то другое. Это приводит к напрасной трате ресурсов и времени, снижает скорость достижения целей урока. Таким образом, для достижения желаемых результатов необходим эффективный механизм, с помощью которого учитель может отслеживать и контролировать рабочие компьютеры школьников.

Целью данного проекта является разработка приложения на основе XamarinForms, которое позволит учителю, проводить удаленное наблюдение на своем рабочем месте.

В ходе проекта будет создано два приложения. Одно из которых будет функционировать на рабочих компьютерах школьников, а второе на смартфоне учителя.

Результатом работы будет функциональная система контроля за персональными компьютерами и ноутбуками школьников, что повысит результативность урока.

Глава 1 Теоретическая часть.

#### $1.1$ Xamarin.

Хатагіп - это инструмент для создания приложений на языках семейства .NET (C#, F#, Visual Basic), который позволяет создавать единый код, работающий на Android, iOS и Windows. Это хатl-подобная технология, то есть интерфейс описывается декларативно в формате xml, вы сразу видите, как элементы расположены на форме и какие свойства имеют.

Xamarin.Forms - это кроссплатформенный набор инструментов пользовательского интерфейса, который позволяет разработчикам легко создавать нативные макеты пользовательского интерфейса, которые можно использовать совместно на Android, iOS и Windows Phone.

Возможности Xamarin.Forms

Несколько различных макетов страниц - включая навигационную страницу,  $\bullet$ которая управляет навигационным стеком других страниц. Страница с вкладками, содержащая другие страницы, доступ к которым осуществляется с помощью вкладок, и главная страница с подробной информацией.

Хатагіп. Forms предоставляет средства для компоновки элементов управления на страницах с помощью так называемых макетов, включая Stack, Grid, Absolute и Relative.

Механизм привязки - свойство класса может быть «привязано» к свойству элемента управления, например, свойство Text для Label. Уже одно это значительно ускоряет время разработки.

Отправка сообщений через класс MessagingCenter, позволяющий различным классам и компонентам общаться, ничего не зная друг о друге.

Существует множество утилит для доступа к базовым проектам платформы, чтобы разработчик мог добавить специфический для платформы функционал в основной или общий проект Xamarin.Forms.

Класс DependencyService - одна из таких утилит, указатель служб, который позволяет приложениям Xamarin. Forms вызывать собственные функции платформы из общего кода.

Эффекты - это средство, с помощью которого вы можете создавать небольшие специфические для платформы изменения пользовательского интерфейса элементов управления и применять их в общем проекте.

Пользовательские рендереры (Custom Renders) позволяют полностью контролировать отображение элемента управления в Xamarin. Forms, таким образом вы можете добавить любой дополнительный внешний вид или функциональность, которая вам может поналобиться.

# 1.2 Среда разработки

Для написания программ с Xamarin. Forms используется Visual Studio. Для мобильной разработки имеется целый ряд встроенных эмуляторов мобильных устройств, а также возможность подключить реальный девайс для отладки.

# 1.3. Немного о С#

С# живет по принципу «всякая сущность есть объект». Его причисляют к объектноориентированным, а точнее объектным, языкам программирования. «Язык основан на строгой компонентной архитектуре и реализует передовые механизмы обеспечения безопасности кода» - так принято характеризовать его. Однако скептики сомневаются как минимум в его безопасности.

Сторонники С# называют его самым мультипарадигменным, универсальным, продвинутым и удобным в использовании языком программирования.

Название «Си шарп» (от англ. sharp — диез) несет «сакральный» смысл. Знак «#» (в музыкальной нотации читается как «диез») означает повышение высоты звука на полтона. С другой стороны, название «С#» получается путем следующей «эволюционной цепочки»: С  $\rightarrow$  $C++ \rightarrow C+++(C\#)$ , так как символ «#» можно составить из 4-х знаков «+».

Авторами этого языка программирования стали Скотт Вилтамут и Андерс Хейльсберг создатель Турбо Паскаля и Дельфи, перешедший в 1996 году в Microsoft. C# поддерживает все три «столпа» объектно-ориентированного программирования: инкапсуляцию, наследование и полиморфизм.

Синтаксис языка программирования С#

 $\{\ \}$ 

Идентификатор - имя сущности. Идентификатор может только начинаться с символа

Ключевые слова - это предварительно определенные зарезервированные идентификаторы, имеющие особое синтаксическое значение. Язык программирования С# имеет два типа ключевых слов — зарезервированные в любой части кода и контекстные. Ключевые слова, которые потребуются при создании игры:

 $\bullet$ Namespace - ключевое слово указывает название области выполнения скрипта для видеоигры

Static - ключевое слово используется для объявления статического члена,  $\bullet$ принадлежащего собственно типу, а не конкретному объекту, также static можно использовать лля объявления классов static

 $\bullet$ Void - метод возврата, который не возвращает значение

 $\bullet$ Private - ключевое слово является модификатором доступа к переменным. Private является уровнем доступа с минимальными правами. Доступ к закрытым переменным можно получить только внутри тела класса или структуры, в которой они объявлены

String - класс, который предоставляет множество методов для безопасного создания, обработки и сравнения строк

Float - тип данных, представляющее действительное число с плавающей запятой в диапазоне от  $\pm 1.5 \times 10^{-45}$  до  $\pm 3.4 \times 1038$ 

Int - тип данных, представляющее 32-разрядное целое число со знаком в диапазоне от -2 147 483 648 до 2 147 483 647

Using - ключевое слово позволяет обращаться скрипту к другим скриптам или библиотекам

 $\bullet$ Public – ключевое слово является модификатором доступа к переменным. Public является уровнем доступа с максимальными правами. Ограничений доступа к общим членам не существует

Ключевые слова в среде Unity

 $\bullet$ GameObject тип объектов, которые могут существовать в Сцене

MonoBehaviour базовый класс, от которого по умолчанию наследуется каждый скрипт Unity

Object – базовый класс для всех объектов, на которые Unity может ссылаться в

редакторе

Глава 2.

Практическая часть.

В процессе работы над проектом мы создаем два приложения: администраторское, для учителя, и пользовательское, для учеников.

2.1. Администраторское приложение

2.1.1. Создаем консольное приложение

Начнём с того, что создадим консольное приложения с NET.FRAEMWORK.

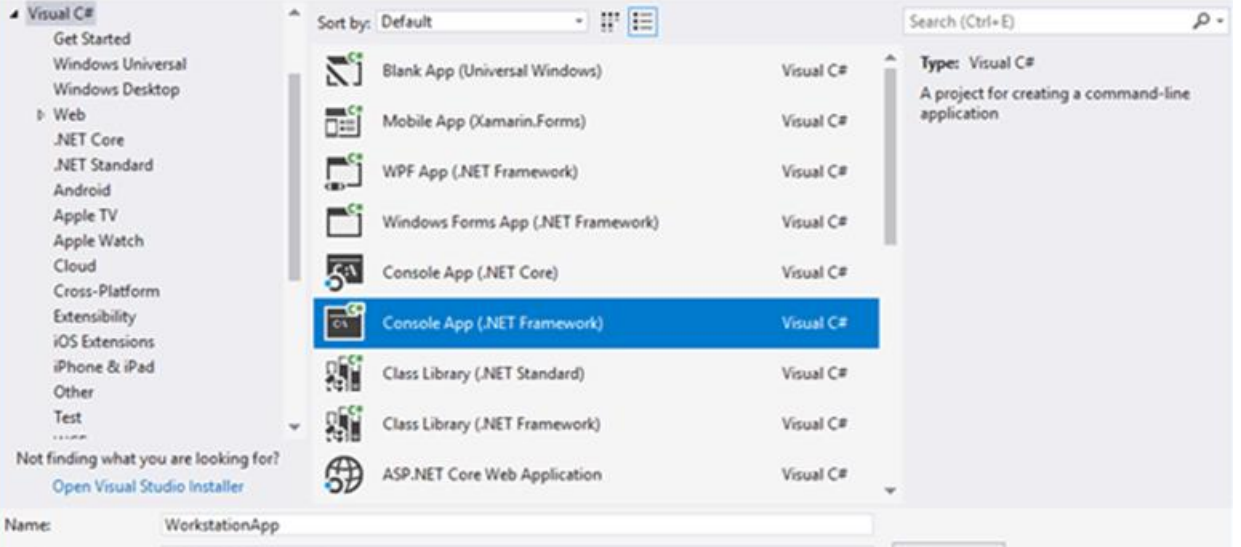

2.1.2. Добавляем имена. public static TepClient client; private static TcpListener listener; private static string ipString;

2.1.3. Добавляем IP адрес вашего компьютера.

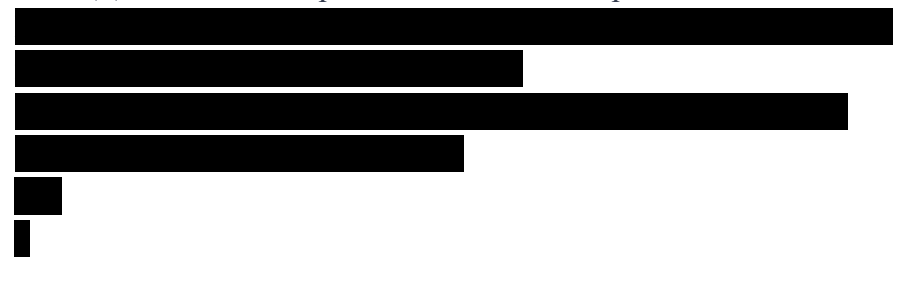

2.1.4. Создаем порт 123

IPEndPoint  $ep = new IPEndPoint(IPAddress.Parse(ipString), 123);$ 

 $listency = new TcpListener(ep);$ 

listener.Start();

Console. WriteLine(@"

Started listening requests at:  $\{0\}$ : $\{1\}$ 

ep.Address, ep.Port);

client = listener.AcceptTcpClient();

# Console.WriteLine("Connect" + " \n");

2.1.5. Создаем соединение с пользователем.

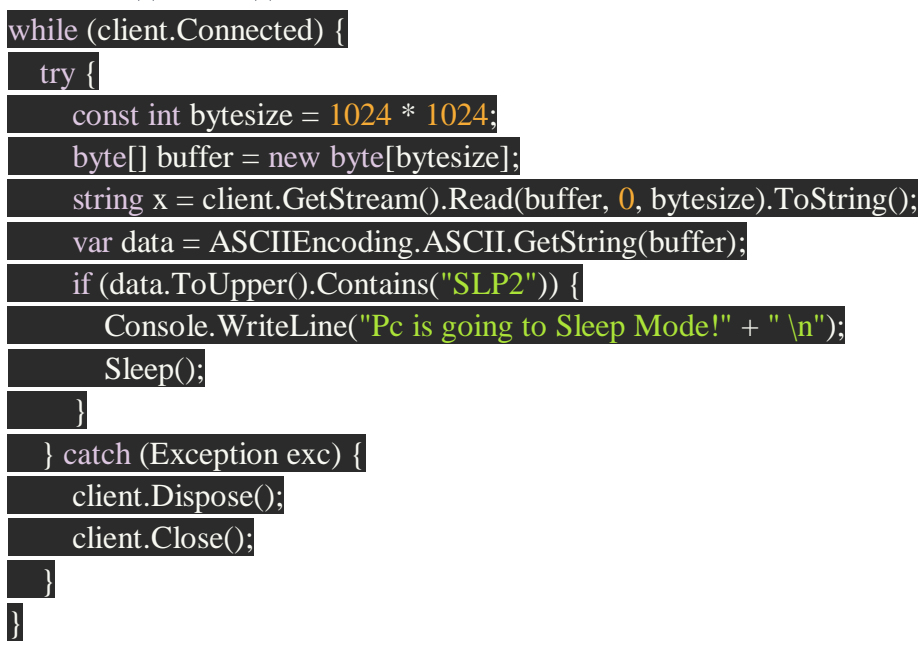

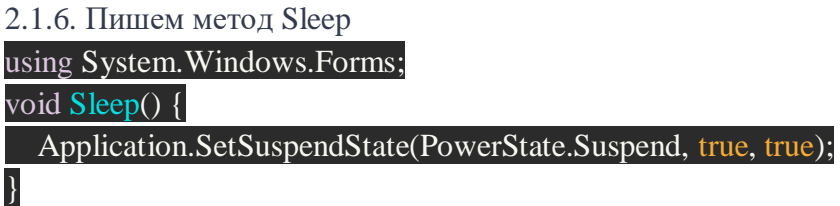

2.2. Пользовательское приложение.

# **2.2. 1. Поработаем с Xamarin.Forms**

Открываем Visual Studio и переходим в New Project-> Cross-platform-> Xamarin.Forms-> Blank app. Даем ему имя, XamarinFormsPOL.

2.2.2. Создаем класс соединения.

using System; using System.Collections.Generic; using System.Net.Sockets; namespace XamarinForms.Client { public class Connection  $\mathcal{L}$  private static Connection \_instance; public static Connection Instance  $\left| \right|$  get { if ( $\_instance == null$ )  $\_instance = new Connection();$ 

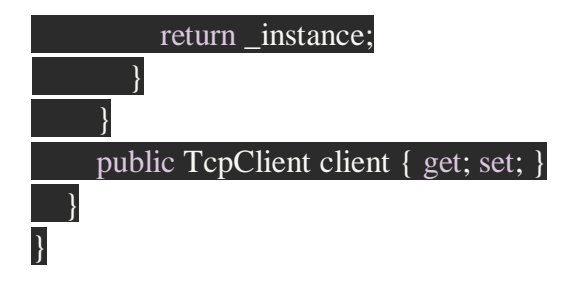

2.2.3 Создание пользовательского интерфейса.

 $\langle$  2xml version="1.0" encoding="utf-8" ?> <ContentPage xmlns="http://xamarin.com/schemas/2014/forms" xmlns:x="http://schemas.microsoft.com/winfx/2009/xaml" xmlns:local="clr-namespace:XamarinForms.Client" x:Class="XamarinForms.Client.MainPage"> <StackLayout> <Label Text="Connect to Server" FontSize="Medium" HorizontalOptions="Center" /> <Entry x:Name="IPAddress" Placeholder="IP Address"/> <Entry x:Name="Port" Placeholder="Port Number"/> <Button x:Name="Connect" Text="Connect" Clicked="Connect\_Clicked"/> </StackLayout> </ContentPage>

2.2.4. Описываем метод соединения. using System; using System.Net.Sockets; using Xamarin.Forms;

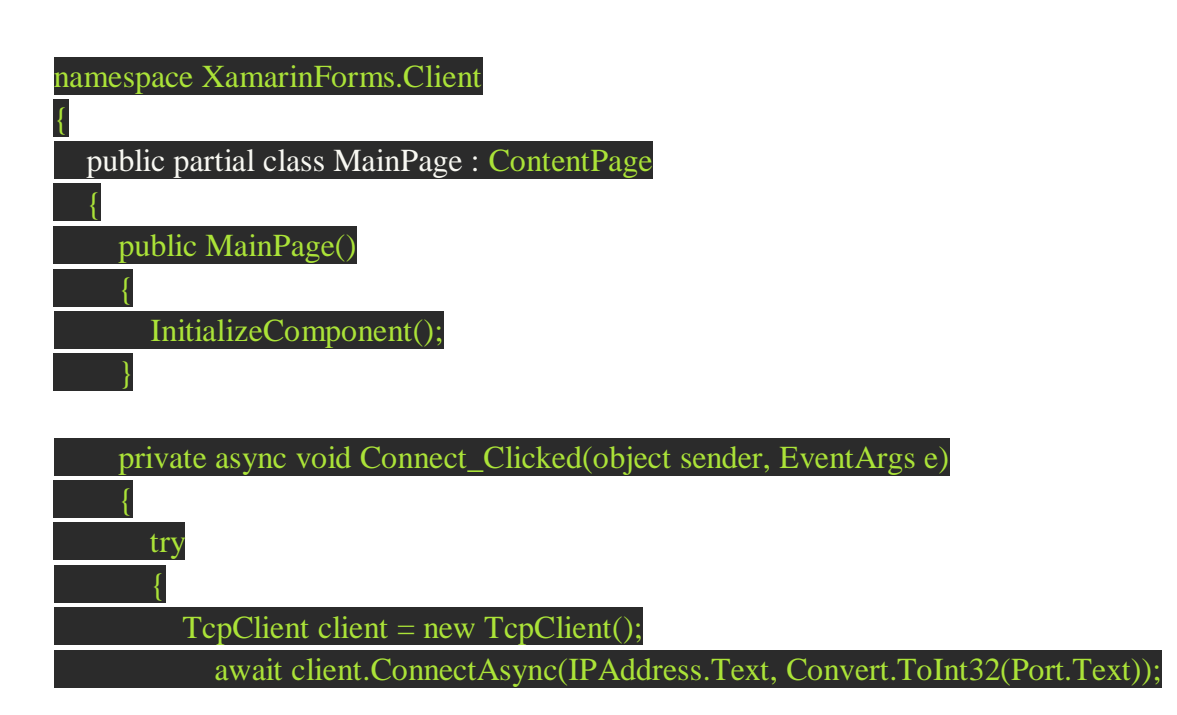

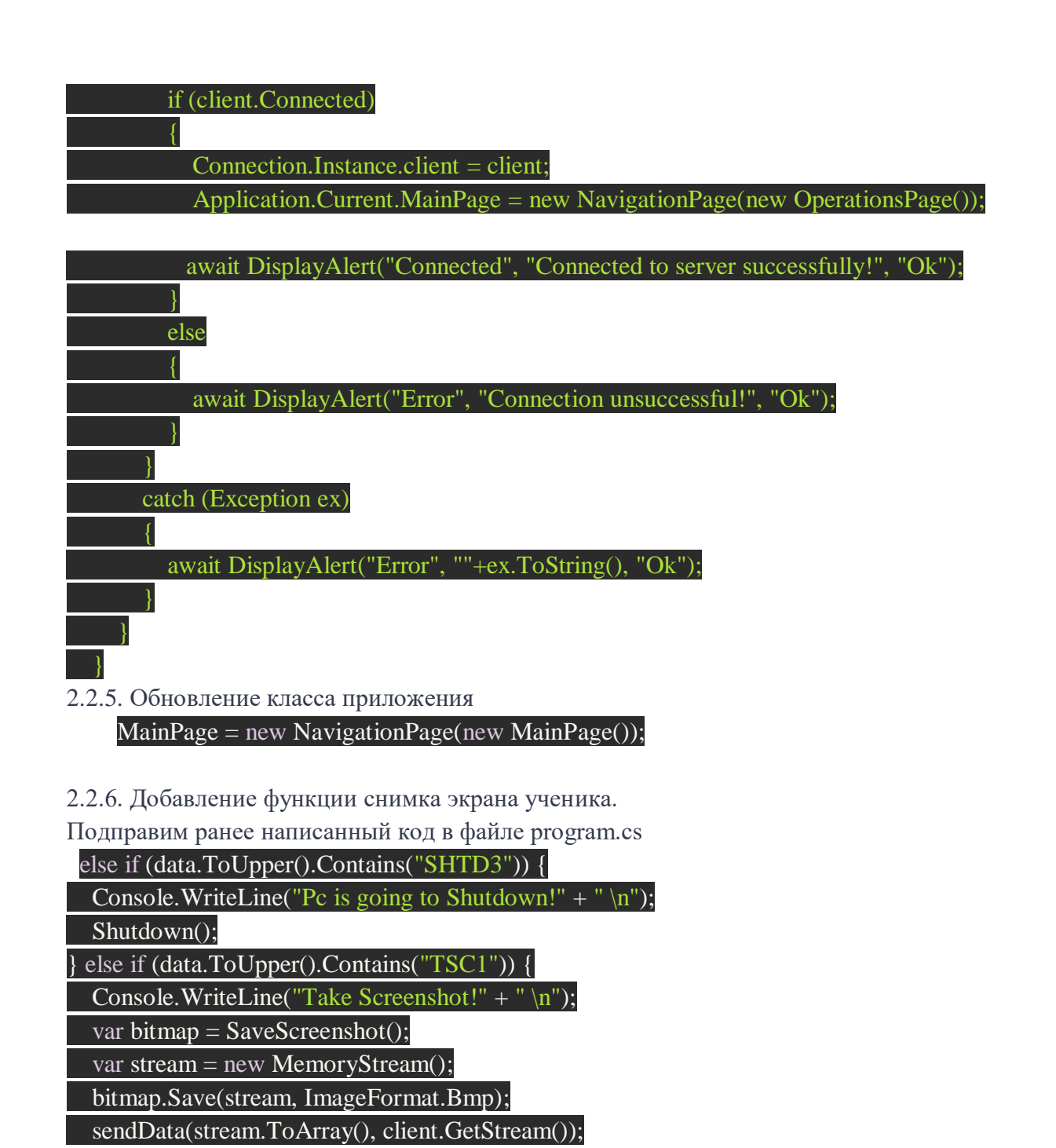

Добавим в серверное приложение следующие пространства имен. Иначе Visual Studio не распознает ключевое слово graphics функции снимка экрана.

 using System.Drawing; using System.Drawing.Imaging;

 $\mathbf{R}$ 

Вернемся к program.cs и поместите эти функции в основной класс.

 // Функция выключения рабочей станции void Shutdown() { System.Diagnostics.Process.Start("Shutdown", "-s -t 10"); } // Функция сохранения скриншота

Bitmap SaveScreenshot() {

var bmpScreenshot = new Bitmap(Screen.PrimaryScreen.Bounds.Width,

Screen.PrimaryScreen.Bounds.Height, PixelFormat.Format32bppArgb);

// Создание графического bitmap-объекта

var gfxScreenshot = Graphics.FromImage(bmpScreenshot);

// Берем скриншот из Take the screenshot от верхнего левого до нижнего правого угла

gfxScreenshot.CopyFromScreen(Screen.PrimaryScreen.Bounds.X,

Screen.PrimaryScreen.Bounds.Y, 0, 0, Screen.PrimaryScreen.Bounds.Size,

CopyPixelOperation.SourceCopy);

return bmpScreenshot;

}

// Преобразуем изображение в байтовый код.

void sendData(byte[] data, NetworkStream stream) {

int bufferSize =  $1024$ :

byte[] dataLength = BitConverter.GetBytes(data.Length);

stream.Write(dataLength, 0, 4);

int bytesSent  $= 0$ ;

int bytesLeft  $=$  data. Length;

while (bytesLeft  $> 0$ ) {

int curDataSize = Math.Min(bufferSize, bytesLeft);

stream.Write(data, bytesSent, curDataSize);

bytesSent  $+=$  curDataSize;

bytesLeft -= curDataSize;

}

Теперь внесем изменения в пользовательском приложении.

Возвращаемся в клиентское приложение (Xamarin.Forms) и добавляем

новый ContentPage с именем OperationsPage. Внутри этого макета добавим следующий код, чтобы создать больше кнопок.

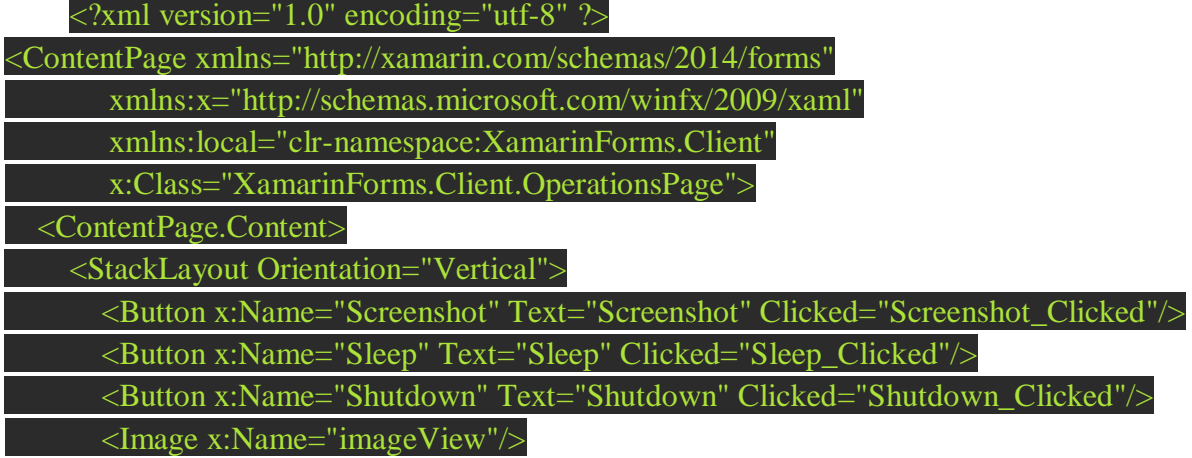

</StackLayout>

</ContentPage.Content>

</ContentPage>

Открываем файл OperationPage.xamlи переносим следующий код.

using System;

using System.IO; using System.Net.Sockets; using System.Text; using Xamarin.Forms; using Xamarin.Forms.Xaml;

namespace XamarinForms.Client { [XamlCompilation(XamlCompilationOptions.Compile)] public partial class OperationsPage : ContentPage  $\mathcal{A}$  public OperationsPage () { InitializeComponent ();  $\begin{matrix} \cdot & \cdot & \cdot \\ \cdot & \cdot & \cdot \end{matrix}$ 

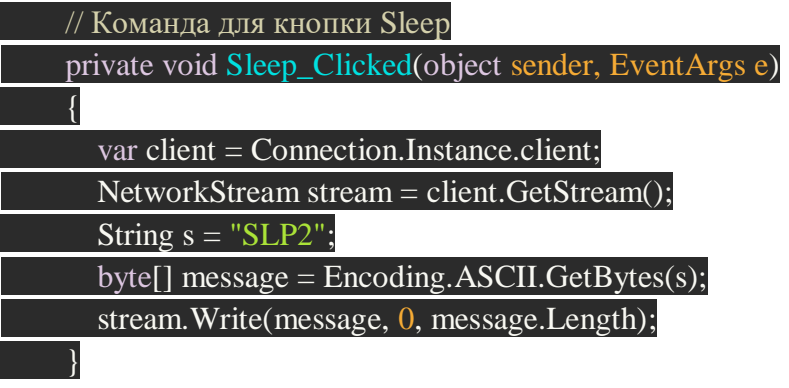

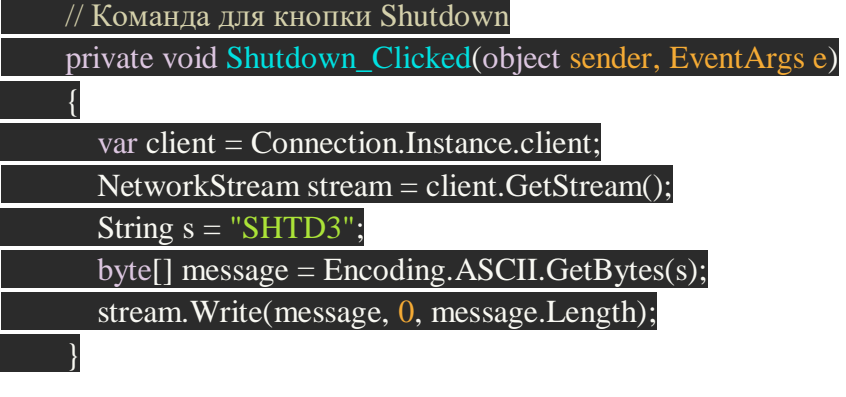

// Команда для снимка экрана

 private void Screenshot\_Clicked(object sender, EventArgs e) { var client = Connection.Instance.client; NetworkStream stream = client.GetStream(); String  $s = "TSC1";$ byte[] message = Encoding.ASCII.GetBytes(s);

stream.Write(message, 0, message.Length);

var data = getData(client);

 $imageView.Source = ImageSource.FromStream() \implies new MemoryStream(data));$ 

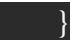

// Сбор данных с сервера

public byte[] getData(TcpClient client)

 $\left| \right|$ 

NetworkStream stream = client.GetStream();

byte[] fileSizeBytes = new byte[4];

int bytes = stream.Read(fileSizeBytes, 0, fileSizeBytes.Length);

int dataLength = BitConverter.ToInt32(fileSizeBytes, 0);

int bytesLeft = dataLength; byte[] data = new byte[dataLength];

int buffersize  $= 1024$ ; int bytesRead  $= 0$ ;

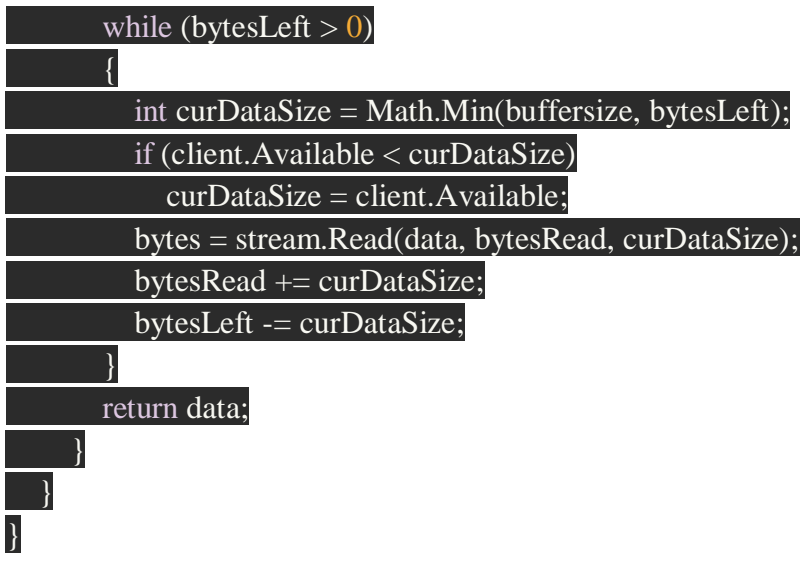

Заключение.

Данное приложение, а точнее тандем приложений позволяет отключить ПК ученика или сделать снимок экрана в реальном времени, что достаточно удобно. У учителя не всегда есть время контролировать всех учеников одновременно .

Говоря о практическом применении этих приложений не только в школе, можно рассмотреть их использование в различных организациях и компаниях.

Сейчас приложения находятся на дальнейшей разработке. Есть место, куда расти и развивать их.

### Рецензия

## на проектную работу ученика 10 класса

# Седова Дмитрия на тему:

«Дистанционное управление компьютером со смартфона в рамках ОС Windovs»

Данный проект на тему «Дистанционное управление компьютером со смартфона в рамках ОС Windovs» соответствует требованиям ФГОС, предъявляемым к содержанию, оформлению индивидуального проекта.

Содержание работы соответствует целям и задачам проектной работы. Выдержаны требования к структуре проекта.

В процессе работы над проектом учащийся самостоятельно выбрал тему, сформулировал цель и задачи, подобрал теоретический материал, создал презентацию и сами приложения.

Теоретическая часть содержит информацию о Xamarin, выбранном языке программирования и необходимость использования именно их. Теоретическая часть соответствует выбранной теме.

Экспериментальная часть выполнена логично, подробно. Представлены необходимые фотографии, скрины, текст кода, с объяснением.

Замечательно, что есть часть, которая содержит актуальность данной темы в наши дни, когда профессии из it-сферы так востребованы.

В заключении работы сформулирован вывод и представлен готовый продукт – приложение.

Обобщая все сказанное, работу Седова Дмитрия можно считать интересной и актуальной.

Научный руководитель: Фахретдинова Л.А. (подпись)